## Einfach für Mandanten

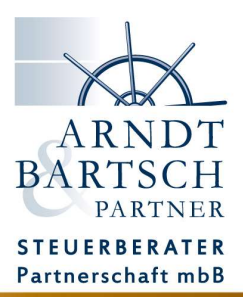

Simba Faktura

## Angebot zur Rechnung wandeln

Um aus einem erstellten und angenommenen Angebot eine Rechnung zu erzeugen, sind nur wenige Schritte nötig.

Öffnen Sie das Modul Faktura im Simba Portal.

Klicken Sie auf den Reiter -Angebote- $(1.)!$ 

Markieren Sie das Angebot, welches Sie zur Rechnung umwandeln möchten, in dem Sie einmal draufklicken.

Klicken Sie auf die Schaltfläche -Rechnung erzeugen- (2.)!

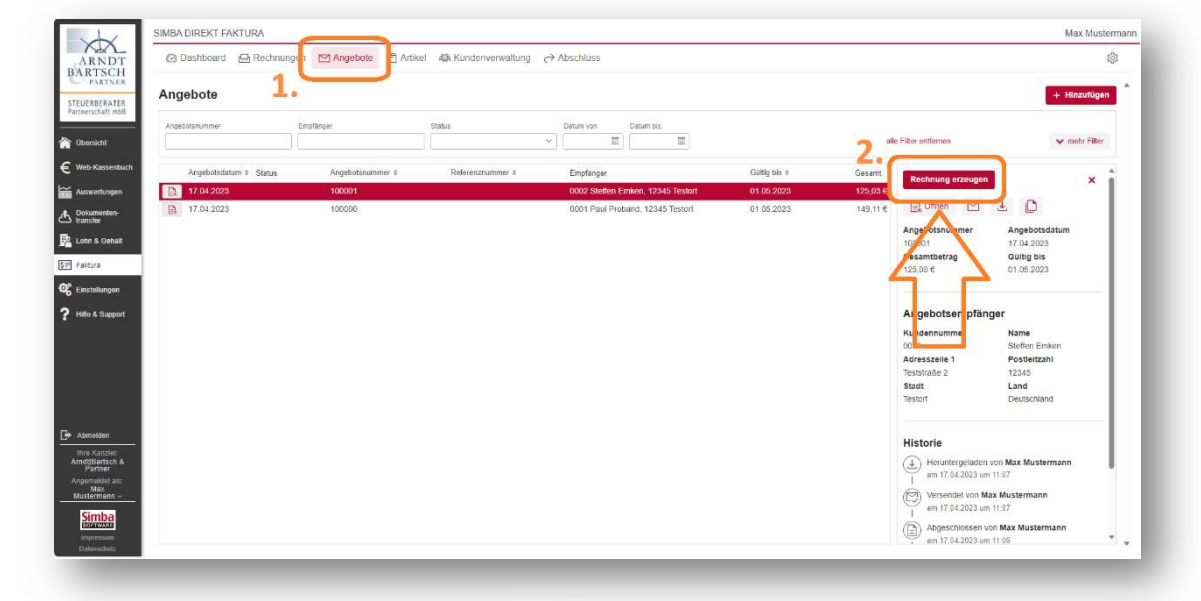

Die Rechnung mit den Daten aus dem Angebot wird aufgebaut. Diese finden Sie jetzt unter dem Reiter -Angebote-.

Hier haben Sie nun die Möglichkeit ihre Rechnung zu kontrollieren und ggf. noch anzupassen.

Nach dem Abschließen, kann die Rechnung nicht mehr bearbeitet werden.

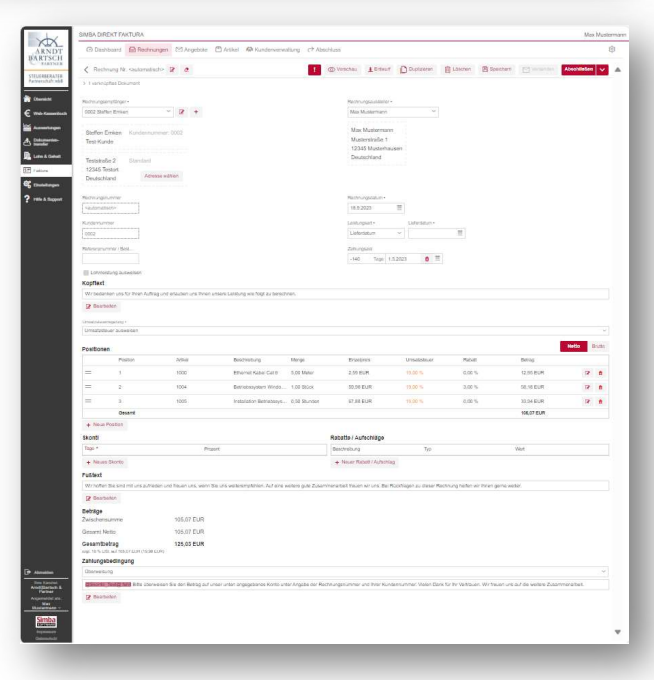